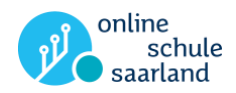

## Anmeldung bei der "Online-Schule Saarland"

Wir haben die Online-Schule Saarland weiterentwickelt. Hier siehst du die Änderungen:

## **1. Anmeldung auf der Startseite der Online-Schule Saarland**

Bisherige Lesezeichen und Verlinkungen können **nicht** mehr benutzt werden. Die verlinkten Inhalte sind auf diesem Weg nicht mehr erreichbar.

- **Du meldest dich wie gewohnt auf der Online-Schule Saarland an: <https://online-schule.saarland/>**
- 2. In der **Überschrift** siehst du, in welcher Schulform du dich aktuell befindest. *Beispielsweise befindet sich die "Gemeinschaftsschule Saarbrücken-Güdingen" in der Schulform "Gemeinschaftschulen".*

*Tipp: Du kannst zu dieser Seite über die obere Navigationsleiste und über den Link "Kurse" (rechts von "Start") wechseln.* 

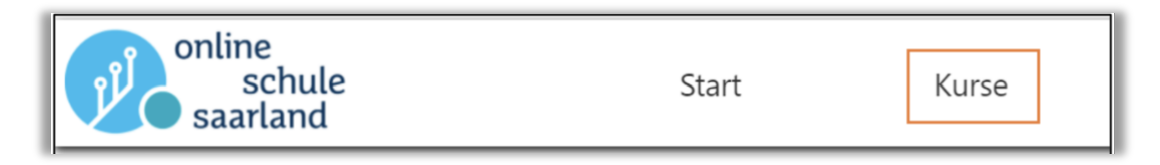

- 3. Du siehst du Verlinkungen, die dich zu den verschiedenen Bereichen der Online-Schule Saarland führen.
	- Der Link "Dashboard" führt dich zur gewohnten Darstellung der Kurse.  $\blacktriangleright$
- 4. In der Rubrik "Meine Kurse" findest du deine Kurse, in denen du eingeschrieben bist.

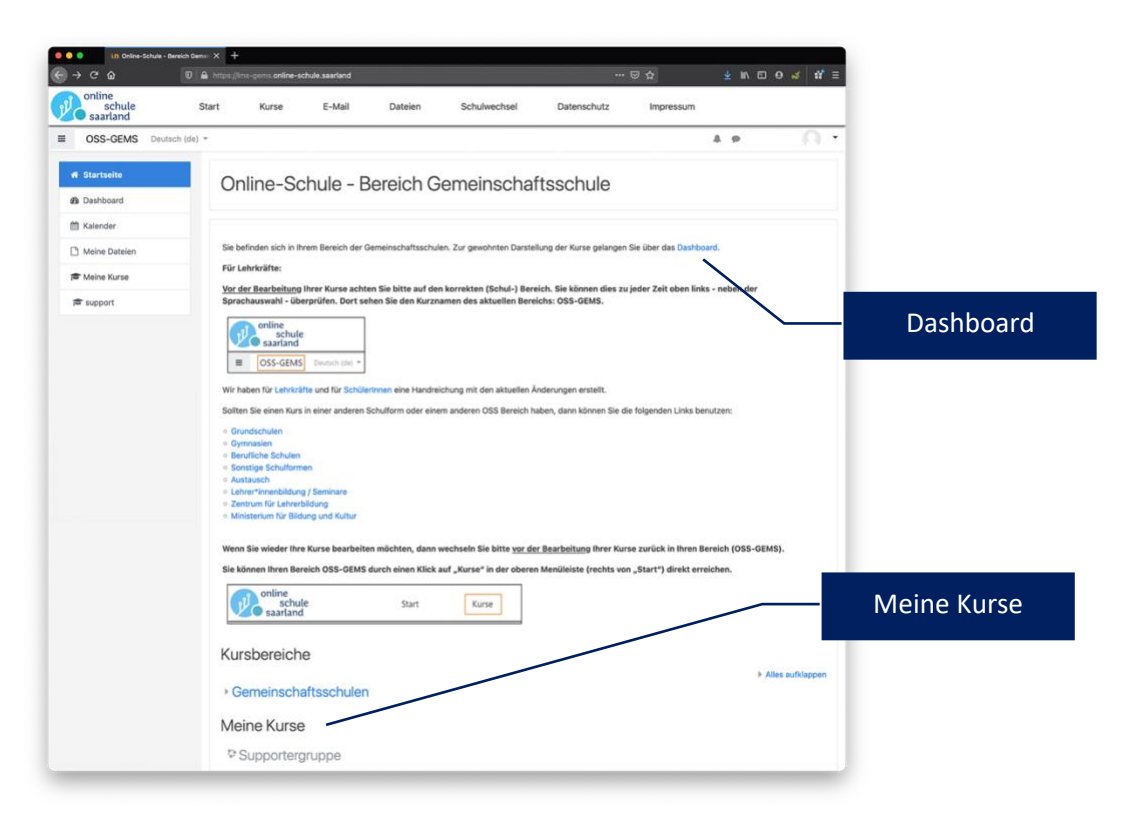

Landesinstitut für Pädagogik und Medien

Ministerium für **Bildung und Kultur**  Stand 02.01.2021

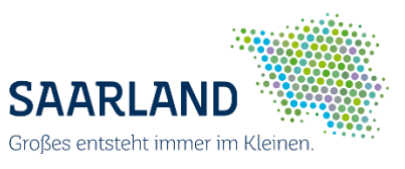